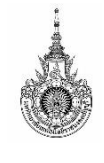

**ภาควิชาวิศวกรรมคอมพิวเตอร์ คณะวิศวกรรมศาสตร์ รหัสวิชา 04-621-101 มหาวิทยาลัยเทคโนโลยีราชมงคลธัญบุรี**

ชื่อ ................................................................. รหัสนักศึกษา ....................................... กลุ่ม ........................

# **ใบงานที่2 ทดลองการใช้งานโปรแกรม Flowgorithm**

# **วัตถุประสงค์**

- 1. เพื่อให้เข้าใจการใช้สัญลักษณ์ผังงาน
- 2. สามารถเขียนผังงานเพื่อรับค่าและแสดงผลเบื้องต้นได้
- 1) ให้นักศึกษาเติมสัญลักษณ์ในช่องว่างจากผังงานที่กำหนด เพื่อบวกค่าตัวแปร A ตัวแปร B และตัวแปร C ต่อไปนี้ ให้ถูกต้อง พร้อมเขียนผลลัพธ์การแสดงผลการทำงาน

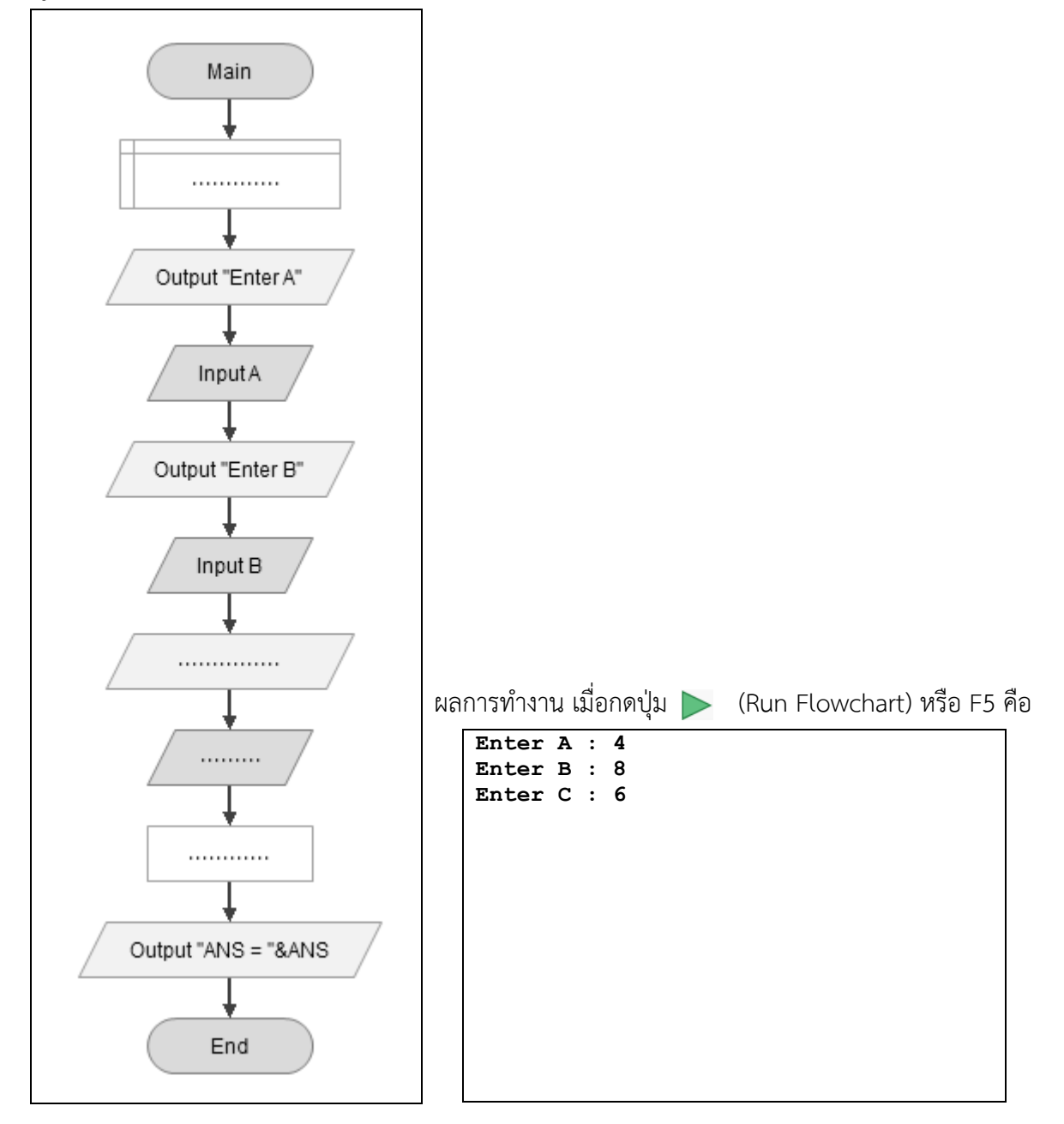

2) ให้นักศึกษาทดลองเขียนผังงานด้วยโปรแกรม Flowgorithm เพื่อคำนวณหาค่าพื้นที่สามเหลี่ยม

จากสูตร  $\frac{1}{2}BH$ 2  $\frac{1}{\gamma}$ BH เมื่อ B คือความยาวฐานเท่ากับ 7 หน่วย และ H คือความสูงของสามเหลี่ยมเท่ากับ 3 หน่วย

วาดผังงาน

ผลการท างาน เมื่อกดปุ่ม (Run Flowchart) หรือ F5 คือ

**Enter B : 7 Enter H : 3** 3) ให้นักศึกษาทดลองเขียนผังงานด้วยโปรแกรม Flowgorithm เพื่อคำนวณหาค่าพื้นที่ผิวนอกของรูปทรงกระบอก จากสูตร  $(2\pi r)h + 2(\pi r^2)$  โดยทำการรับค่าตัวแปร h และ ตัวแปร r

วาดผังงาน

ผลการท างาน เมื่อกดปุ่ม (Run Flowchart) หรือ F5 คือ

**Enter R : 2 Enter H : 4** 4) ให้นักศึกษาทดลองเขียนผังงานด้วยโปรแกรม Flowgorithm เพื่ออ่านค่าข้อมูลเข้ามาเก็บไว้ในตัวแปร A และ B แล้วทำการเปรียบเทียบในตัวแปรทั้งสอง โดยมีเงื่อนไขดังนี้

**ถ้า** A มากกว่า B ให้คำนวณหาค่า A - B และเก็บผลลัพธ์ไว้ในตัวแปรชื่อ RESULT และแสดงผล

**ถ้า** A น้อยกว่าหรือเท่ากับ B ให้คำนวณหาค่า A + B และเก็บผลลัพธ์ไว้ในตัวแปรชื่อ RESULT และแสดงผล

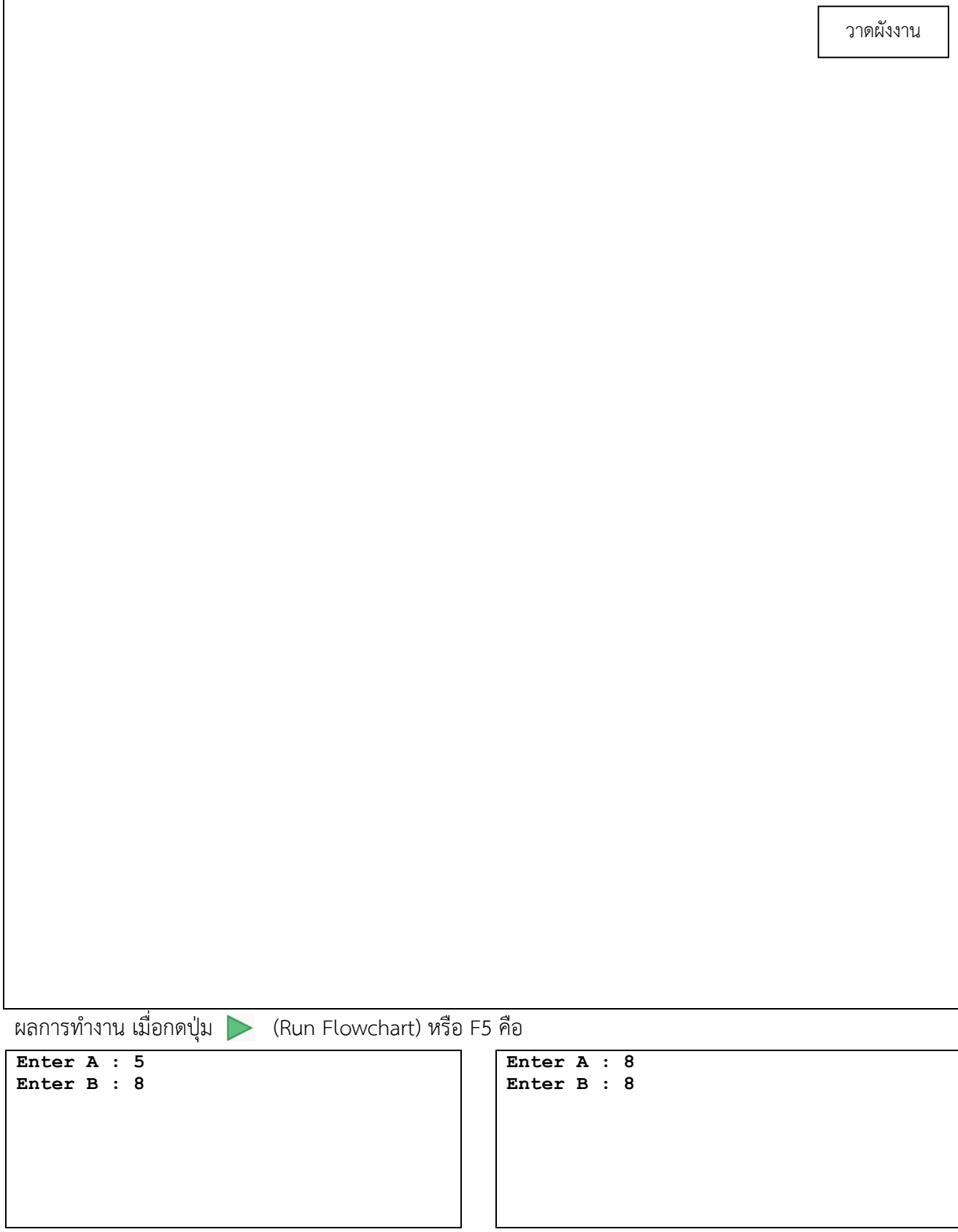

5) ให้นักศึกษาทดลองเขียนผังงานด้วยโปรแกรม Flowgorithm โดยรับค่าตัวแปร X เพื่อเปรียบเทียบค่าข้อมูล ซึ่งมี เงื่อนไขดังนี้

**ถ้า**  $X > 0$  ให้พิมพ์คำว่า " POSITIVE NUMBER "  $\bf{\hat{n}}$ า  $\times$  < 0 ให้พิมพ์คำว่า " NEGATIVE NUMBER " **ถ้า**  $X = 0$  ให้พิมพ์คำว่า " ZERO NUMBER "

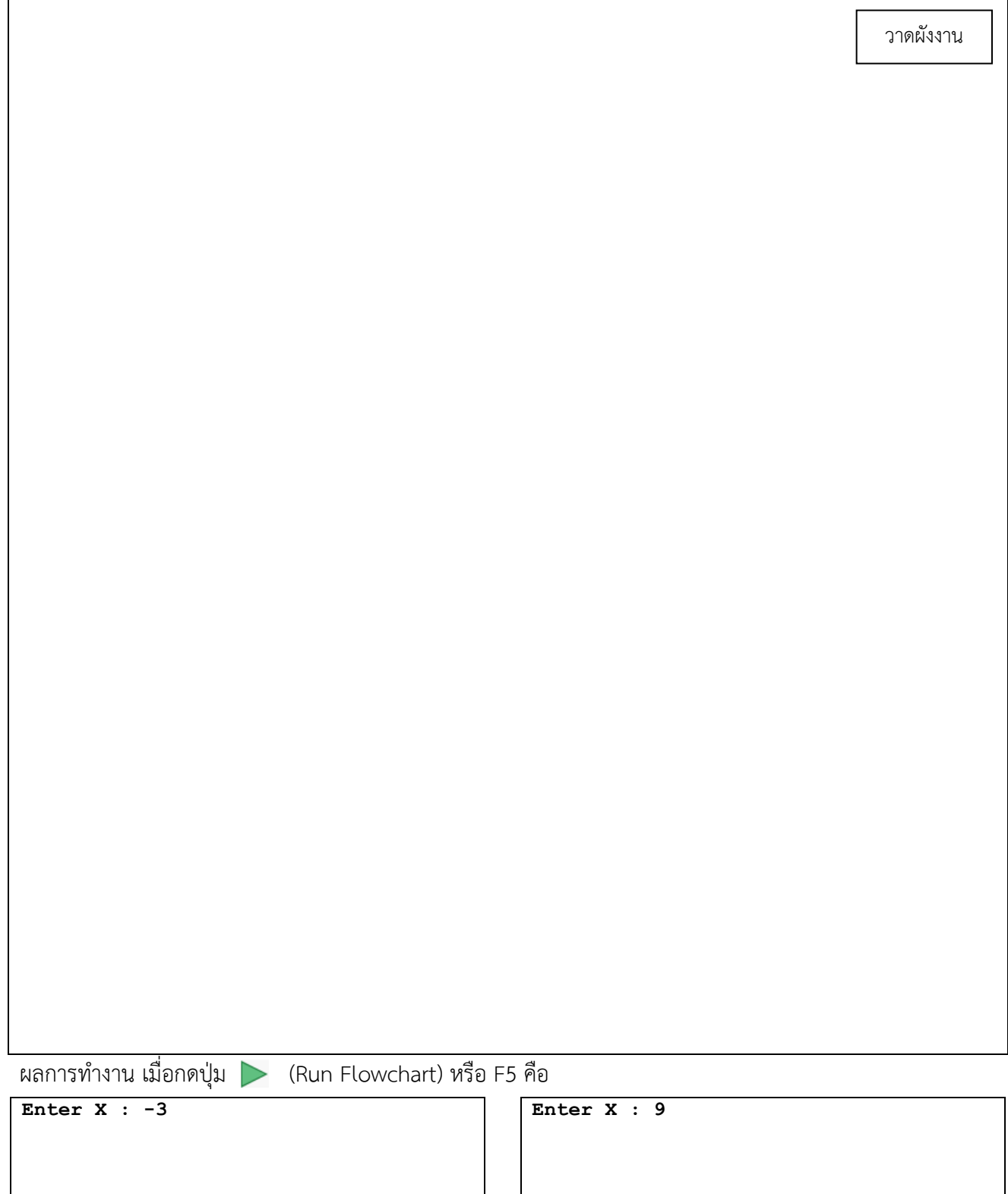

6) ให้นักศึกษาทดลองเขียนผังงานด้วยโปรแกรม Flowgorithm เพื่อแสดงการเพิ่มของข้อมูลตัวเลขที่เก็บอยู่ในตัว แปร SUM โดยกำหนดค่าเริ่มต้นตัวแปร SUM เป็น 0 และให้ทำการเพิ่มค่าทีละ 1 ทำซ้ำจนกระทั่งตัวแปร SUM มีค่าข้อมูลมากกว่า 100 จึงหยุดการทำซ้ำ แล้วแสดงผลลัพธ์การทำงานตัวแปร SUM

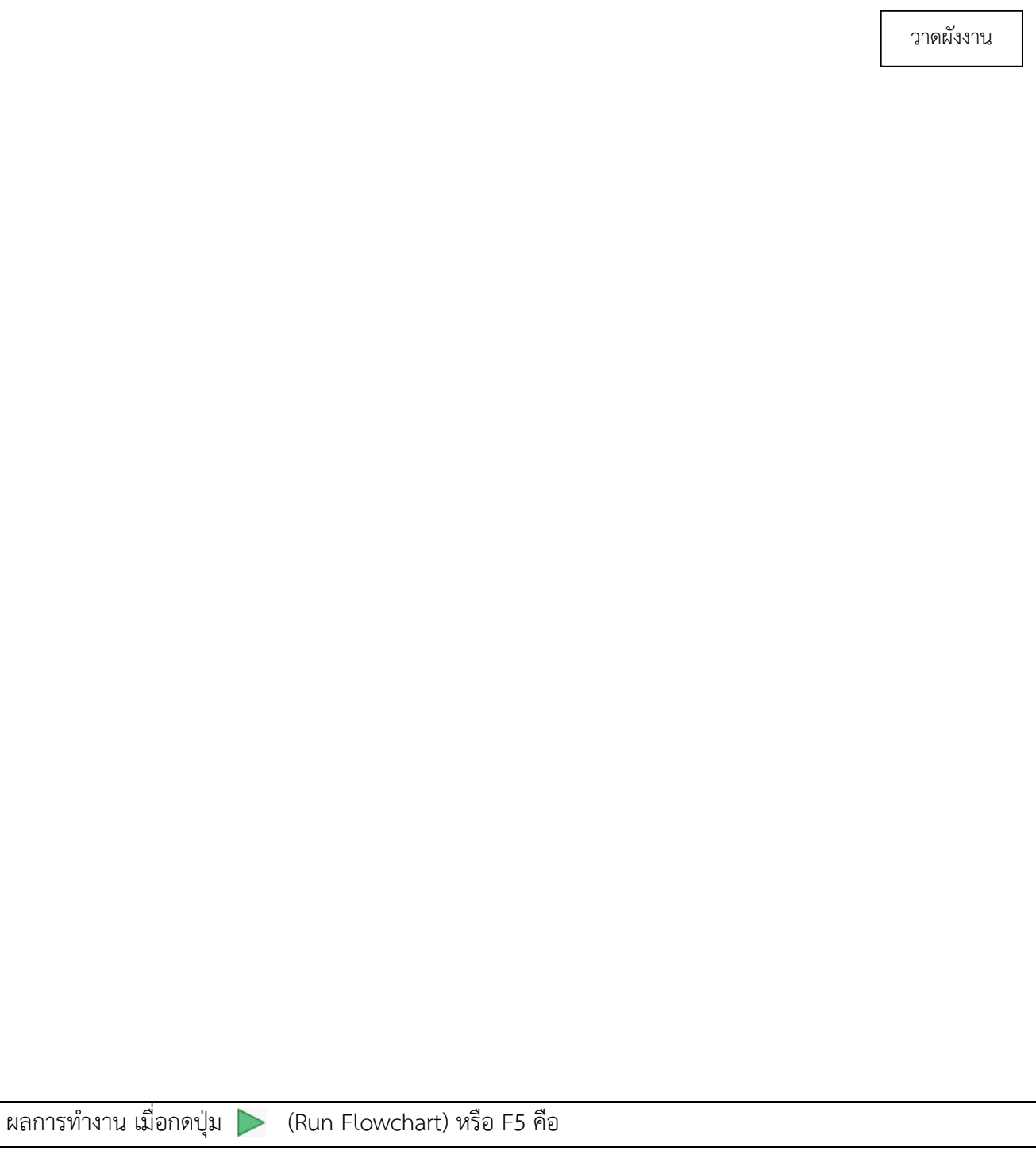

7) ให้นักศึกษาทดลองเขียนผังงานด้วยโปรแกรม Flowgorithm เพื่ออ่านค่าข้อมูลเข้ามาเก็บไว้ในตัวแปร A ์ ตัวแปร B และตัวแปร C แล้วทำการเปรียบเทียบในตัวแปรทั้งสาม โดยมีเงื่อนไขดังนี้ **ถ้า** A มากกว่า B แล้วให้เปรียบเทียบว่า A มากกว่า C หรือไม่ ถ้าใช่ให้แสดงตัวแปร A เป็นค่าสูงสุด ถ้าไม่ใช่ ให้แสดงตัวแปร C เป็นค่าสูงสุด หรือ**ถ้า** A น้อยกว่าหรือเท่ากับ B แล้วให้เปรียบเทียบว่า B มากกว่า C หรือไม่ ถ้าใช่ให้แสดงตัวแปร B เป็นค่าสูงสุด ถ้าไม่ใช่ ให้แสดงตัวแปร C เป็นค่าสูงสุด

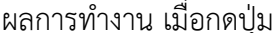

 $\blacktriangleright$  (Run Flowchart) หรือ F5 คือ

**Enter A : 1 Enter B : 1 Enter C : 1**

**Enter A : 1 Enter B : 2 Enter C : 3**

วาดผังงาน

## **ตารางเปรียบเทียบสัญลักษณ์**

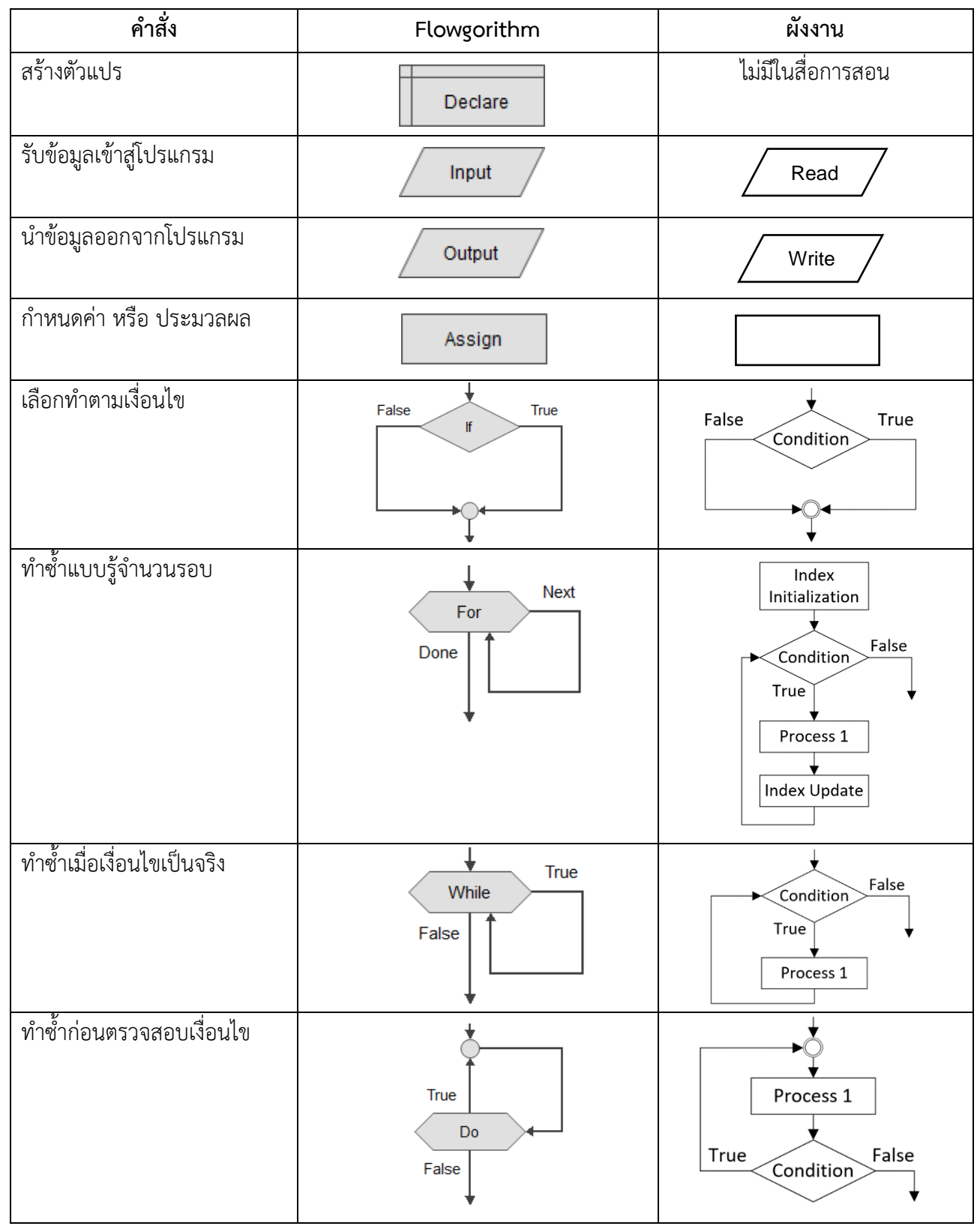

### เว็บไซต์สอนวิธีการใช้โปรแกรม **Flowgorithm**

http://www.flowgorithm.org/documentation/tutorial/index.htm เว็บไซต์ดาวน์โหลดโปรแกรม **Flowgorithm**

http://www.flowgorithm.org/download/

### เว็บไซต์วิชา **Computer Programming**

https://www.en.rmutt.ac.th/computerprogramming/